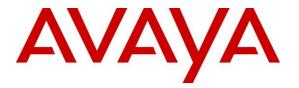

Avaya Solution & Interoperability Test Lab

### Application Notes for Biamp Tesira SVC-2 with Avaya IP Office Server Edition 10.0 – Issue 1.0

#### Abstract

These Application Notes describe the configuration steps required to integrate the Biamp Tesira SVC-2 with Avaya IP Office Server Edition. Biamp Tesira SVC-2 supports a range of telephony functions, including dial, hold, resume, transfer, and conference, and registers with Avaya IP Office Server Edition as a SIP endpoint. Biamp Tesira SVC-2 is a modular VoIP card for use with Biamp Tesira SERVER-IO, a conferencing platform. Biamp Tesira SVC-2 allows a Tesira system to connect directly to IP-based telephone systems.

Readers should pay attention to **Section 2**, in particular the scope of testing as outlined in **Section 2.1** as well as the observations noted in **Section 2.2**, to ensure that their own use cases are adequately covered by this scope and results.

Information in these Application Notes has been obtained through DevConnect compliance testing and additional technical discussions. Testing was conducted via the DevConnect Program at the Avaya Solution and Interoperability Test Lab.

### 1. Introduction

These Application Notes describe the configuration steps required to integrate the Biamp Tesira SVC-2 with Avaya IP Office Server Edition. Biamp Tesira SVC-2 supports a range of telephony functions, including dial, hold, resume, transfer, and conference, and registers with Avaya IP Office Server Edition as a SIP endpoint. Biamp Tesira SVC-2 is a modular VoIP card for use with Biamp Tesira SERVER-IO, a conferencing platform. Biamp Tesira SVC-2 allows a Tesira system to connect directly to IP-based telephone systems.

With the Biamp Tesira SVC-2 card, Biamp Tesira SERVER-IO is able to establish or participate in an audio conference with local stations or PSTN users via Avaya IP Office Server Edition. Other participants in a meeting room or class room, where Biamp Tesira SERVER-IO is located, could then communicate with the conference participants via a microphone and speakerphone connected to Biamp Tesira SERVER-IO with the Biamp Tesira SVC-2.

## 2. General Test Approach and Test Results

The interoperability compliance test included feature and serviceability testing. The feature testing focused on establishing calls between Tesira SVC-2 card installed in Tesira SERVER-IO, Avaya SIP and H.323 IP Deskphones, and the PSTN, and exercising basic telephony features, such as hold, mute, transfer and conference. Additional telephony features, such as call forward, call coverage, and call pickup were also verified.

The serviceability testing focused on verifying that the Tesira SVC-2 card came back into service after re-connecting the Ethernet cable or rebooting the Tesira SERVER-IO.

DevConnect Compliance Testing is conducted jointly by Avaya and DevConnect members. The jointly-defined test plan focuses on exercising APIs and/or standards-based interfaces pertinent to the interoperability of the tested products and their functionalities. DevConnect Compliance Testing is not intended to substitute full product performance or feature testing performed by DevConnect members, nor is it to be construed as an endorsement by Avaya of the suitability or completeness of a DevConnect member's solution.

### 2.1. Interoperability Compliance Testing

Interoperability compliance testing covered the following features and functionality:

- SIP registration of Tesira SVC-2 card with IP Office Server Edition.
- Calls between Tesira SERVER-IO with Tesira SVC-2 card and Avaya SIP/H.323 IP Deskphones on IP Officer Server Edition and IP Office 500 V2 Expansion System.
- Calls between Tesira SVC-2 and the PSTN.
- G.711 and G.729 codec support.
- Proper recognition of DTMF tones.
- Basic telephony features, including hold, mute, redial, multiple calls, blind and attended transfer calls, and 3-party conference.

- Extended telephony features using IP Office shortcodes for Call Forward and Call Pickup.
- Use of programmable buttons on Tesira SVC-2.
- Proper system recovery after a restart of Tesira SERVER-IO with Tesira SVC-2 and loss of IP connectivity.

#### 2.2. Test Results

All test cases passed. Note that blind conference is not supported, but attended/supervised conference is supported.

#### 2.3. Support

For technical support and information on Biamp Tesira SVC-2, contact Biamp customer support at:

- Phone: +1 (877) 242-6796
- Website: <u>https://www.biamp.com/how-to-get-help</u>
- Email: <a href="mailto:support@biamp.com">support@biamp.com</a>

### 3. Reference Configuration

**Figure 1** illustrates a sample configuration with an Avaya SIP-based network that includes the following products:

- Avaya IP Office Server Edition and Avaya IP Office 500 V2 Expansion configured via Avaya IP Office Manager.
- PSTN connectivity provided by a SIP trunk on Avaya IP Office Server Edition.
- Avaya 96x1 Series H.323 deskphones and Avaya 1100/1200 Series SIP deskphones registered to Avaya IP Office Server Edition and Avaya IP Office 500 V2 Expansion.
- Biamp Tesira SVC-2, installed in Biamp Tesira SERVER-IO, provided connectivity to Avaya IP Office Server Edition. Biamp Tesira SVC-2 registered with Avaya IP Office Server Edition as a SIP endpoint. Tesira Software application was used to configure Biamp Tesira products.

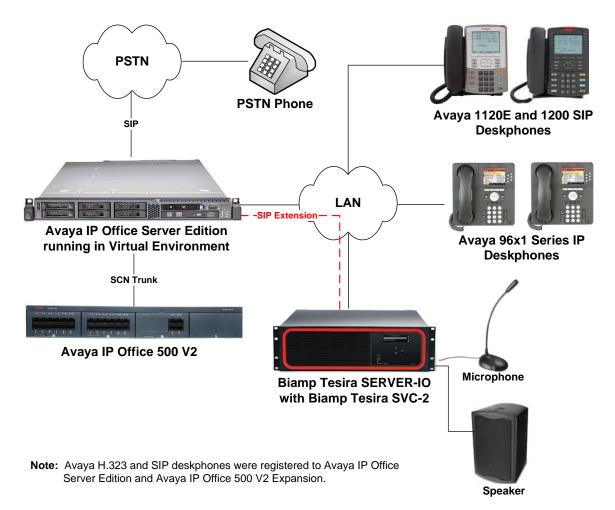

# Figure 1: Avaya IP Office Server Edition with Biamp Tesira SVC-2 installed in Biamp Tesira SERVER-IO

JAO; Reviewed: SPOC 4/20/2017 Solution & Interoperability Test Lab Application Notes ©2017 Avaya Inc. All Rights Reserved.

### 4. Equipment and Software Validated

The following equipment and software were used for the test configuration.

| Equipment/Software                                              | Release/Version                                               |
|-----------------------------------------------------------------|---------------------------------------------------------------|
| Avaya IP Office Server Edition running on a<br>Virtual Platform | 10.0.0.1.0 Build 53                                           |
| Avaya IP Office 500 V2                                          | 10.0.0.1.0 Build 53                                           |
| Avaya 96x1 Series IP Deskphones                                 | 6.6302 (H.323)                                                |
| Avaya 1100/1200 Series IP Deskphones                            | 04.04.26.00 (SIP)                                             |
| Biamp Tesira SVC-2 installed in Biamp Tesira<br>SERVER-IO       | Boot Loader ID 01.00.00<br>Application Loader ID 01.04.00.026 |
| Biamp Tesira Software                                           | 2.6.0.24                                                      |

### 5. Configure Avaya IP Office Server Edition

This section provides the procedures for configuring Avaya IP Office Server Edition. The procedures include the following areas:

- Verify IP Office License
- Obtain LAN IP Address
- Administer SIP Registrar
- Administer SIP Extension
- Administer SIP User

**Note:** Integration of IP Office 500 V2 Expansion and call routing to the PSTN are outside the scope of these Application Notes.

#### 5.1. Verify IP Office License

From a PC running the Avaya IP Office Manager application, select Start  $\rightarrow$  Programs  $\rightarrow$  IP Office  $\rightarrow$  Manager to launch the Manager application. Select the required IP Office system and log in with the appropriate credentials.

The Avaya IP Office Manager for Server Edition screen is displayed. From the configuration tree in the left pane, select Licence  $\rightarrow 3^{rd}$  Party IP Channels to display the license screen in the right pane. Verify that the Licence Status is "Valid".

| iile Edit View Tools Help<br>2 ☞ - 🗐 🛋 💽 🖬 🛕 🛹 ⊲ |                                 |           |        |                 |            |        |
|--------------------------------------------------|---------------------------------|-----------|--------|-----------------|------------|--------|
| devcon-ipose   License  Configuration            | ·                               | •         |        |                 | et - 🖻     | × √ <  |
|                                                  | License Remote Server           |           |        |                 |            |        |
| 💮 Operator (3)                                   | Feature                         | Instances | Status | Expiration Date | Source ^   | Add    |
|                                                  | Receptionist                    | 10        | Valid  | Never           | PLDS Nodal |        |
| 🖅 🎆 Group(1)                                     | Additional Voicemail Pro Ports  | 252       | Valid  | Never           | PLDS Nodal | Remove |
| Short Code(48)                                   | VMPro Recordings Administrators | 1         | Valid  | Never           | PLDS Nodal |        |
| Directory(0)                                     | Office Worker                   | 1000      | Valid  | Never           | PLDS Nodal |        |
| Account Code(0)                                  | VMPro TTS Professional          | 40        | Valid  | Never           | PLDS Nodal |        |
| 🕀 🏰 User Rights(9)                               | Power User                      | 1000      | Valid  | Never           | PLDS Nodal |        |
|                                                  | Avaya IP endpoints              | 1000      | Valid  | Never           | PLDS Nodal |        |
| devcon-ipose                                     | SIP Trunk Channels              | 256       | Valid  | Never           | PLDS Nodal |        |
| 由一句 System (1)<br>由一行了 Line (2)                  | CTI Link Pro                    | 1         | Valid  | Never           | PLDS Nodal |        |
| Ene (2)                                          | 3rd Party IP Endpoints          | 1000      | Valid  | Never           | PLDS Nodal |        |
| 🕀 🛷 Extension (4)                                | Server Edition R10              | 150       | Valid  | Never           | PLDS Nodal |        |
| 🗄 📲 User (5)                                     | UMS Web Services                | 1000      | Valid  | Never           | PLDS Nodal |        |
| Group (0)                                        | Avaya Mac Softphone             | 1000      | Valid  | Never           | PLDS Nodal |        |
| Short Code (4)     Service (0)                   | Avaya Softphone Licence         | 1000      | Valid  | Never           | PLDS Nodal |        |
| Gervice (0)     Incoming Call Route (1)          | SM Trunk Channels               | 128       | Valid  | Never           | PLDS Nodal |        |
| IP Route (1)                                     | Web Collaboration               | 64        | Valid  | Never           | PLDS Nodal |        |
|                                                  | Avaya Contact Center Select     | 1         | Valid  | Never           | PLDS Nodal |        |
| ARS (1)     Location (0)                         | Devlink3 External Recorder      | 1         | Valid  | Never           | PLDS Nodal |        |
| Authorization Code (0)                           | L I                             |           |        |                 | ~          |        |

#### 5.2. Obtain LAN IP Address

From the configuration tree in the left pane, select **System** to display the **System** screen for the IP Office Server Edition in the right pane. Select the **LAN1** tab, followed by the **LAN Settings** sub-tab in the right pane. Make a note of the **IP Address**, which will be used later to configure Tesira SVC-2.

| 🐮 Avaya IP Office Manager for Server Editio                                                                                                    | 1 devcon-ipose [10.0.0.1.0 build 53]                                                                                                    |        | -         |         | ×     |
|----------------------------------------------------------------------------------------------------|----------------------------------------------------------------------------------------------------|--------|-----------|---------|-------|
| File Edit View Tools Help                                                                                                    | q devcon-ipose ▼                                                                                                    |        |           |         |       |
| Configuration                                                                                                    | E devcon-ipose                                                                                                    |        | - 🖻 i 🗙   | 🗸       | <   > |
| BOOTP (3)     Operator (3)     Solution     User(32)     Group(1)     PX Short Code(48)     PX Short Code(48)     PX Short Code(0)     Gevention(0)     Gevention(0)     G | System       LAN1       LAN2       DNS       Voicemail       Telephony       Directory Services       System Events         LAN Settings       VolP       Network Topology       III       IIII       IIIIIIIIIIIIIIIIIIIIIIIIIIIIIIIIIIII | s SMTP | SMDR VoiP | VolP Se |       |

#### 5.3. Administer SIP Registrar

Select the **VoIP** sub-tab. Ensure that **SIP Registrar Enable** and that UDP transport is selected, which will be used by Tesira SVC-2. Also, enter a valid **Domain Name**. In this configuration, the **SIP Domain Name** field was left blank so the LAN IP address was used.

| 扰 Avaya IP Office Manager for Serve           | ver Edition devcon-ipose [10.0.0.1.0 build 53] — 🛛 🗖                                                                                                    | ı x          |
|-----------------------------------------------|----------------------------------------------------------------------------------------------------|--------------|
| <u>File Edit View Tools H</u> elp             | lp                                                                                                    |              |
| i 🚨 🗁 - 🔙 🛛 🗖 🔜 🔺 🗸                           | 🖌 🛎 🖣                                                                                                    |              |
| devcon-ipose • System                         | <ul> <li>devcon-ipose</li> </ul>                                                                                                    |              |
| Configuration                                 | 🗄 devcon-ipose 🖆 - 🗎 🗙 🗸                                                                                                    | <   >        |
| BOOTP (3)<br>Gerator (3)<br>Solution          | System         LAN1         LAN2         DNS         Voicemail         Telephony         Directory Services         System Events         SMTP         SMDR         VoIP         VoIP         VoIP Security         Contact Center           LAN Settings         VolP         Network Topology         VolP         VolP |              |
|                                               |                                                                                                    | ^            |
|                                               | H.323 Signaling over TLS Disabled  Remote Call Signaling Port 1720                                                                                                    |              |
| I User Rights(9) I Location(0) I devcon-ipose | SIP Trunks Enable                                                                                                    |              |
| 🖃 🤜 System (1)                                | SIP Registrar Enable                                                                                                    |              |
|                                               | Auto-create Extension/User SIP Remote Extension Enable                                                                                                    |              |
| Control Unit (8)     Extension (4)            | SIP Domain Name                                                                                                    |              |
|                                               | SIP Registrar FQDN                                                                                                    |              |
| ⊞                                             | UDP UDP Port 5060 Remote UDP Port 5060                                                                                                    |              |
| Incoming Call Route (1                        | 1 Layer 4 Protocol ☑ TCP TCP Port 5060 🗭 Remote TCP Port 5060 💭                                                                                                    |              |
| License (22)                                  | TLS TLS Port 5061 Remote TLS Port 5061                                                                                                    |              |
| Location (0)                                  | Challenge Expiration Time (sec) 10                                                                                                    | ~            |
| evcon-ipo500v2                                | OK Cancel                                                                                                    | <u>H</u> elp |
| Ready                                         |                                                                                                    | <b>F</b> :   |

Solution & Interoperability Test Lab Application Notes ©2017 Avaya Inc. All Rights Reserved. Select the **Telephony** tab followed by the **Telephony** sub-tab as shown below. Verify that **Inhibit Off-Switch Forward/Transfer** is not checked so that transfers and conferences with the PSTN is allowed.

| Else Service 100       Edse View Tools Help         Configuration       Image: Configuration         Configuration       Image: Configuration                                                                                                    | 🐮 Avaya IP Office Manager for Serve                                                                                                    | er Edition devcon-ipose [10.0.0.1.0 build                                                                                                    | 53]                                                                                                    |       |                          | -                                                                                                    |              |
|----------------------------------------------------------------------------------------------------|----------------------------------------------------------------------------------------------------|----------------------------------------------------------------------------------------------------|----------------------------------------------------------------------------------------------------|-------|--------------------------|----------------------------------------------------------------------------------------------------|--------------|
| deccon-ipose       System       deccon-ipose         Configuration       Example       deccon-ipose         Configuration       System LANI       LANZ       DNS       Voicemail       Telephony       Directory Sovices       System Events       SMTP       SMDR       Volv       Volv                                                                                                    |                                                                                                    |                                                                                                    |                                                                                                    |       |                          |                                                                                                    |              |
| Configuration       E       devcon-ipose         Configuration       E       Image: Configuration       Image: Configuration       Imag                                                                                                    |                                                                                                    |                                                                                                    |                                                                                                    |       |                          |                                                                                                    |              |
| ***       BOOTP (3)       System LANI LANZ DNS Voicemail Telephony Directory Services System Events SMTP SMDR VoiP VoiP Security Contact Center         ***       Solution       Solution       Solution       Solution         ***       Solution       Solution       Solution       Solution       Solution         ***       Solution       Solution                                                                                                    | · · · · · · · · · · · · · · · · · · ·                                                                                                    |                                                                                                    | •                                                                                                    |       |                          |                                                                                                    |              |
| for Control Unit (and Control Unit (b)     for Control Unit (c)     for Control Unit (c) | Configuration                                                                                                    |                                                                                                    | devcon                                                                                                    | ipose |                          |                                                                                                    | ✓   <   >    |
|                                                                                                    | Operator (3)     Solution     Solution     Solution     Solution     Wer(32)     Wer(32)     Wer(32)     Wer(32)     Wer(32)     Wer(32)     Wer(32)     Wer(32)     Wer(32)     Wer(32)     Solutor(0)     Wer(32)     Solutor(0)     Wer(32)     Solutor(0)     Wer(32)     Wer(32)     Wer(32)     Wer(32)     Wer(3)     Wer(3)     Wer(4)     Wer(5)     Wer(5) | Telephony       Park & Page       Tones &         Dial Delay Time (sec)       Dial Delay Count       Default No Answer Time (sec)         Hold Timeout (sec)       Park Timeout (sec)       Park Timeout (sec)         Park Timeout (sec)       Call Priority Promotion Time (sec)         Default Name Priority       Media Connection Preservation         Phone Failback       Login Code Complexity         ✓ Enforcement       Minimum length         ✓ Complexity       RTCP Collector Configuration         ✓ Send RTCP to an RTCP Collector       Server Address         UDP Port Number       Variable | Music Ring Tones SM Call<br>4<br>0<br>15<br>120<br>300<br>5<br>Disabled<br>VSD<br>Favor Trunk<br>Favor Trunk<br>Automatic<br>0<br>0<br>0<br>0<br>0<br>0<br>0 |       | Companding Law<br>Switch | Line<br>U-Law Line<br>A-Law Line<br>A-Law Line<br>A-Law Line<br>ard/Transfer<br>connect<br>pecific information<br>romptu Conference<br>ternal Call<br>cing<br>ring |              |
|                                                                                                    |                                                                                                    |                                                                                                    |                                                                                                    |       |                          | OK <u>C</u> ancel                                                                                                    | <u>H</u> elp |
|                                                                                                    |                                                                                                    |                                                                                                    |                                                                                                    |       |                          |                                                                                                    |              |

#### 5.4. Administer SIP Extension

From the configuration tree in the left pane, right-click on **Extension** and select **New**  $\rightarrow$  **SIP** from the pop-up list to add a new SIP extension. Enter the desired extension for the **Base Extension** field and retain the default check in the **Force Authorization** field as shown below. In this example, Tesira SVC-2 was assigned extension 41501.

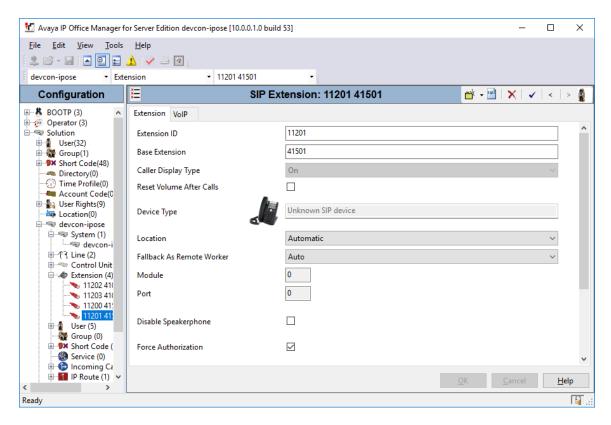

Select the **VoIP** tab and retain the default values in the all fields. During the compliance test, Tesira SVC-2 was configured to support G.711 and G.729 codecs.

| 1 Avaya IP Office Manager for Server Edition devcon-ipo | e [10.0.0.1.0 build 53]    | – 🗆 X                                  |
|---------------------------------------------------------|----------------------------|----------------------------------------|
| <u>File Edit View Tools Help</u>                        |                            |                                        |
|                                                         |                            |                                        |
|                                                         | 1201 41501 •               |                                        |
|                                                         |                            |                                        |
| Configuration                                           | SIP Extension: 11201 41501 | 📸 - 🔛   🗙   ✓   <   > 🛔                |
| BOOTP (3)<br>Extension VolP                             |                            |                                        |
| E-Solution                                              | 0 . 0 . 0 . 0              | Local Hold Music                       |
| 🗄 📲 User(32)                                            | 0.0.0                      | Re-invite Supported                    |
| ⊕ ∰ Group(1)<br>⊕ Short Code(48) Codec Selection        | System Default 🗸           | Codec Lockdown                         |
| Directory(0)                                            | Unused Selected            |                                        |
| Time Profile(0)     Account Code(0)                     | G.711 ULAW 64K             | Allow Direct Media Path                |
| 🗈 📲 User Rights(9)                                      | G.711 ALAW 64K             |                                        |
| Location(0)                                             | G.729(a) 8K CS-ACELP       |                                        |
| 🖃 🖏 System (1)                                          |                            |                                        |
| ーーマー devcon-ipose<br>田一行 Line (2)                       | <<<                        |                                        |
| Dentrol Unit (8)                                        | A                          |                                        |
| Extension (4)                                           |                            |                                        |
| 11202 41000<br>11203 41001                              | >>>                        |                                        |
|                                                         |                            |                                        |
| User (5)                                                | None ~                     |                                        |
| Group (0)<br>⊕                                          | None ~                     |                                        |
| Service (0)<br>DTMF Support                             | RFC2833/RFC4733 ~          |                                        |
| IP Route (1) 3rd Party Auto Answer                      | None ~                     |                                        |
| License (22)<br>ARS (1) Media Security                  | Same as System (Disabled)  |                                        |
| Location (0)                                            | Same as System (Disabled)  |                                        |
|                                                         |                            |                                        |
| <                                                       |                            | <u>O</u> K <u>C</u> ancel <u>H</u> elp |
| Ready                                                   |                            | <b>F1</b> .:                           |

#### 5.5. Administer SIP User

From the configuration tree in the left pane, right-click on **User** and select **New** from the pop-up list. Enter desired values for the **Name** and **Full Name** fields. For the **Extension** field, enter the SIP extension created in **Section 5.4**. The **Extension** field specifies the username that will be used by Tesira SVC-2 to register with IP Office Server Edition.

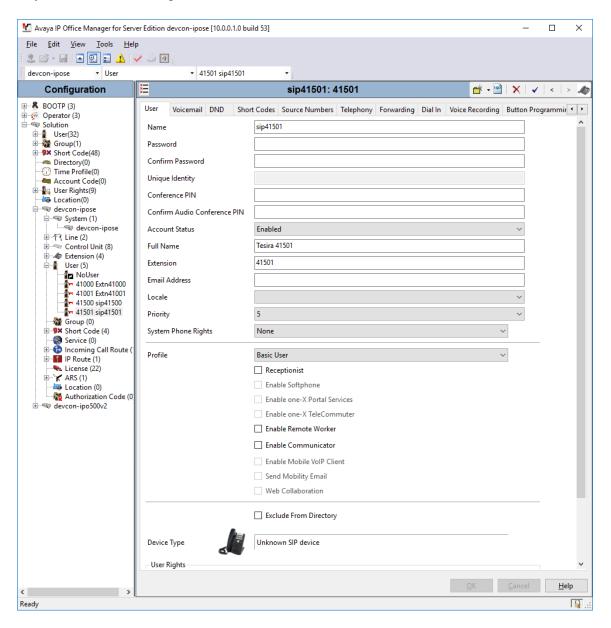

Select the **Telephony** tab followed by the **Call Settings** sub-tab. Note the settings below for the user.

| 🐮 Avaya IP Office Manager for Serv                                                                                                    | er Edition devcon-ipose [10.0.0.1.0 build 53]                                                                                                    |                                                                      | – 🗆 X                                                                                                    |
|----------------------------------------------------------------------------------------------------|----------------------------------------------------------------------------------------------------|----------------------------------------------------------------------|----------------------------------------------------------------------------------------------------|
| Eile Edit View Tools Hel                                                                                                    |                                                                                                    |                                                                      |                                                                                                    |
| devcon-ipose 🔻 User                                                                                                    |                                                                                                    | <b>•</b>                                                             |                                                                                                    |
| Configuration                                                                                                    | X                                                                                                    | sip41501: 41501                                                      | 📥 - 🔛   🗙   🗸   <   > 🔌                                                                                                    |
| BOOTP (3)     Operator (3)     Operator (3)     Solution     User(32)     Directory(0)     Time Profile(0)     Directory(0)     Other Rights(9)     Location(0)     Solution     System (1)     Solution     Operator (3)     Operator (3) | Call Settings Supervisor Settings Multi-<br>Outside Call Sequence<br>Inside Call Sequence<br>Ringback Sequence<br>No Answer Time (sec)<br>Wrap-Up Time (sec)<br>Transfer Return Time (sec)<br>Call Cost Mark-Up | Default Ring Default Ring Default Ring System Default (15) 2 Off 100 | Voice Recording Button Programming  Voice Recording Button Programming VCall Waiting On Call Waiting On Hold Busy On Held Off-hook Station VCall Voice Station |
| Group (0)<br>Group (0)                                                                                                    |                                                                                                    |                                                                      |                                                                                                    |
| Service (0)<br>() () () () (0)<br>() () () () () () () () () () () () () (                                                                                                    |                                                                                                    |                                                                      | <u>O</u> K <u>Cancel</u> <u>H</u> elp                                                                                                    |
| Ready                                                                                                    |                                                                                                    |                                                                      | III .::                                                                                                    |

Select the **Supervisor Settings** sub-tab and enter a desired **Login Code**. The Login Code is the password that will be used by Tesira SVC-2 to register with IP Office Server Edition.

| 🖌 Avaya IP Office Manager for Server Edition devcon-ipose [10.0.0.1.0 build 53] - D X |                          |                    |                    |           |            |                       |                   |              |
|---------------------------------------------------------------------------------------|--------------------------|--------------------|--------------------|-----------|------------|-----------------------|-------------------|--------------|
| Eile Edit View Tools                                                                  | <u>H</u> elp             |                    |                    |           |            |                       |                   |              |
| devcon-ipose 🔹 User                                                                   | - 415                    | 501 sip41501       | -                  |           |            |                       |                   |              |
| Configuration                                                                         | E                        | sip4               | 41501: 41501       |           |            | <b>- <sup>1</sup></b> | 😬   🗙   🖌         | <   > 📣      |
| BOOTP (3)                                                                             | User Voicemail DN        | D Short Codes      | Source Numbers     | Telephony | Forwarding | Dial In               | Voice Recording   | Butt • •     |
| Solution                                                                              | Call Settings Supervise  | or Settings Multi- | ine Options Call I | Log TUI   |            |                       |                   |              |
| 🗄 📲 Group(1)                                                                          | Login Code               | •••••              |                    |           | Fo         | rce Logir             | ı                 |              |
| Short Code(48)     Directory(0)                                                       | Confirm Login Code       | •••••              |                    |           | ]          |                       |                   |              |
| <ul> <li>Time Profile(0)</li> <li>Account Code(0)</li> </ul>                          | Login Idle Period (sec)  |                    |                    |           | Fo         | rce Acco              | unt Code          |              |
| 🗄 🏰 User Rights(9)                                                                    | Monitor Group            | <none></none>      |                    | ~         | Fo         | rce Auth              | orization Code    |              |
| e system (1)                                                                          | Coverage Group           | <none></none>      |                    | ~         | 🗌 🗌 Inc    | oming C               | Call Bar          |              |
| ● devcon-ipo<br>圕 行 Line (2)                                                          | Status on No-Answer      | Logged On (No      | :hange)            | ~         | 0u         | tgoing C              | Call Bar          |              |
| 🖅 🖘 Control Unit (8                                                                   |                          |                    |                    |           | 🗌 Inł      | nibit Off-            | Switch Forward/Tr | ansfer       |
| 🗄 🕬 Extension (4)<br>E 🖓 User (5)                                                     | - Reset Longest Idle Tir | ne                 |                    |           | Ca         | n Intrude             | 2                 |              |
| NoUser                                                                                | All Calls                |                    |                    |           | 🗹 Ca       | nnot Be               | ntruded           |              |
|                                                                                       | O External Incoming      |                    |                    |           | 🗌 Ca       | n Trace (             | Calls             |              |
| <b>1</b> 41500 sip41<br><b>1</b> 41501 sip41                                          |                          |                    |                    |           | 🗌 De       | ny Auto               | Intercom Calls    |              |
| Group (0)<br>⊡ • 9× Short Code (4)                                                    | <                        |                    |                    |           |            |                       |                   | >            |
|                                                                                       |                          |                    |                    |           |            |                       |                   |              |
| < > >                                                                                 |                          |                    |                    |           |            | <u>O</u> K            | <u>C</u> ancel    | <u>H</u> elp |
| Ready                                                                                 |                          |                    |                    |           |            |                       |                   | F .:         |

### 6. Configure Biamp Tesira SVC-2

This section covers the configuration of the Tesira SVC-2 card using the Tesira Software application. The configuration covers the following areas:

- Launch the Tesira Software Application
- Modify the IP Network Settings of the Tesira SERVER-IO Control Network
- Modify the IP Network Settings of Tesira SVC-2
- Configure SIP Parameters of Tesira SVC-2
- Verify Codec Settings
- Save and Send the New Configuration to the System

#### 6.1. Launch Tesira Software

Launch the **Tesira Software** application by clicking on the **Tesira** icon (not shown). The main window is displayed as shown below.

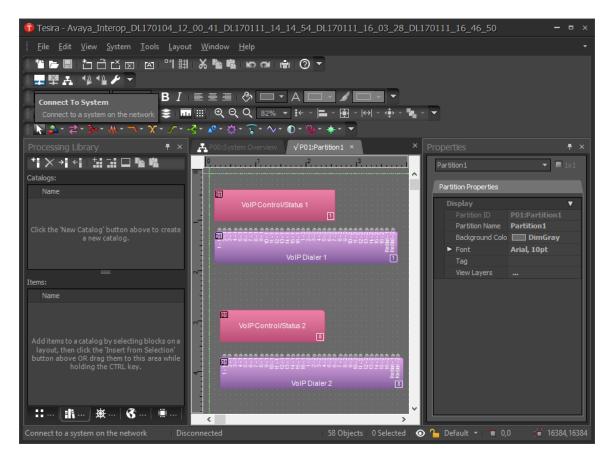

### 6.2. Modify the IP Network Settings of Biamp Tesira SERVER-IO

Click on the **Tools** icon to modify the network settings of the Tesira SERVER-IO control network. The **Device Maintenance** window shown below is displayed. Click on the **Network Settings** in the right pane.

| De | Device Maintenance |        |                    |           |                    |           | • ×                |    |    |        |                    |     |
|----|--------------------|--------|--------------------|-----------|--------------------|-----------|--------------------|----|----|--------|--------------------|-----|
| Sy | stem List          |        |                    |           |                    |           |                    |    |    |        |                    |     |
|    |                    | m ID   | System Descriptio  |           |                    |           | Device Count       |    |    |        | Device Information |     |
|    |                    |        |                    |           |                    |           |                    |    |    | ٢      | Date/Time Settings |     |
| I  | • 🖵 0212:          | 1401   | Avaya_Interop      |           |                    |           |                    | On |    | 0      |                    |     |
|    |                    |        |                    |           |                    |           |                    |    |    |        | Network Settings   |     |
|    |                    |        |                    |           |                    |           |                    |    |    |        | Hosts Table        |     |
|    |                    |        |                    |           |                    |           |                    |    |    |        | Device Description |     |
|    |                    |        |                    |           |                    |           |                    |    |    |        | Port Settings      |     |
| De | vice List          |        |                    |           |                    |           |                    |    |    |        | Reset Device       |     |
|    | Serial Num         | nber   | Host Name          | Device ID | Device Description | System ID | System Description |    |    | Status | Update Firmware    |     |
|    | 02121401           | l VoIF | P-Test-TesiraServe |           | VoIP-Test-T-S-IO   | 02121401  | Avaya_Interop      |    | On | ٢      | Security Settings  |     |
|    |                    |        |                    |           |                    |           |                    |    |    |        | security settings  |     |
|    |                    |        |                    |           |                    |           |                    |    |    |        | Faults             |     |
|    |                    |        |                    |           |                    |           |                    |    |    |        |                    |     |
|    |                    |        |                    |           |                    |           |                    |    |    |        | Remote Devices     |     |
|    |                    |        |                    |           |                    |           |                    |    |    |        |                    |     |
|    |                    |        |                    |           |                    |           |                    |    |    |        | Close              |     |
|    |                    |        |                    |           |                    |           |                    |    |    |        |                    | 110 |

The **Network Settings** window is displayed as shown below. Tesira SERVER-IO supports DHCP or a static IP address. For this configuration, a static IP address (i.e., *192.168.100.244*) was assigned to the system in the **Interface IP Configurations** section shown below. Click **OK**. Follow the procedure in **Section 6.6** to save and send the configuration to the system.

| Network Settings                                                                               | ×                              |
|------------------------------------------------------------------------------------------------|--------------------------------|
| Control Network                                                                                |                                |
| Host Name                                                                                      |                                |
| Host Name:                                                                                     | Current Host Name:             |
|                                                                                                | VoIP-Test-TesiraServer02121401 |
| DNS Configuration                                                                              |                                |
| Primary DNS Server:                                                                            | Current Primary DNS Server:    |
| 0 · 0 · 0 · 0                                                                                  | 0.0.0.0                        |
| Alternate DNS Server:                                                                          | Current Alternate DNS Server:  |
|                                                                                                | 0.0.0                          |
| Domain:                                                                                        | Current Domain:                |
| Enable Multicast DNS                                                                           |                                |
|                                                                                                |                                |
| Services                                                                                       |                                |
| Interface IP Configurations                                                                    |                                |
|                                                                                                |                                |
| Enabled                                                                                        | Interface ID: control 🔻        |
| <ul> <li>Obtain an IP Address Automatically</li> <li>O Use the Following IP Address</li> </ul> |                                |
| IP Address:                                                                                    | Current IP Address;            |
| 192 · 168 · 100 · 244                                                                          | 192.168.100.244                |
| Net Mask:                                                                                      | Current Net Mask:              |
| 255 · 255 · 255 · 0                                                                            | 255.255.255.0                  |
| Default Gateway:                                                                               | Current Default Gateway:       |
| 192 · 168 · 100 · 1                                                                            | 192.168.100.1 (Active)         |
| Interface Status                                                                               |                                |
|                                                                                                |                                |
|                                                                                                | OK Cancel                      |

#### 6.3. Modify the IP Network Settings of Biamp Tesira SVC-2

From the **Tesira Software**, right-mouse click on **VoIP Control Status 1** and select **Properties** from the menu (not shown). Select the DSP Properties tab and scroll down to the Network General section and configure the IP network settings (i.e., *192.168.100.245*) of the Tesira SVC-2 card. Follow the procedure in **Section 6.6** to save and send the configuration to the system.

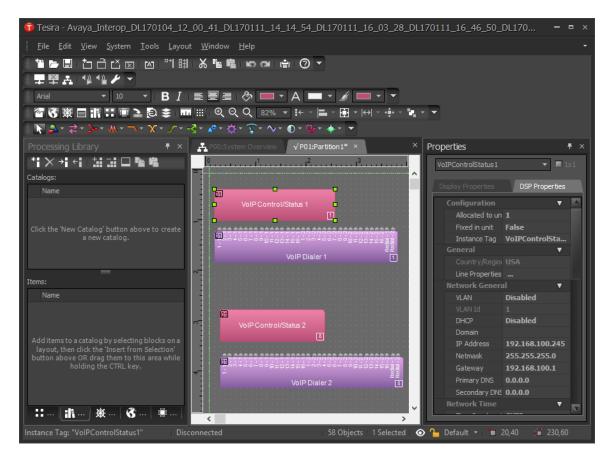

#### 6.4. Configure SIP Parameters of BiampTesira SVC-2

From the **Tesira Software**, right-mouse click on **VoIP Control/Status 1** and select **Properties** from the menu (not shown). From the **Properties** window on the right, click on **Line Properties** (under the **General** section).

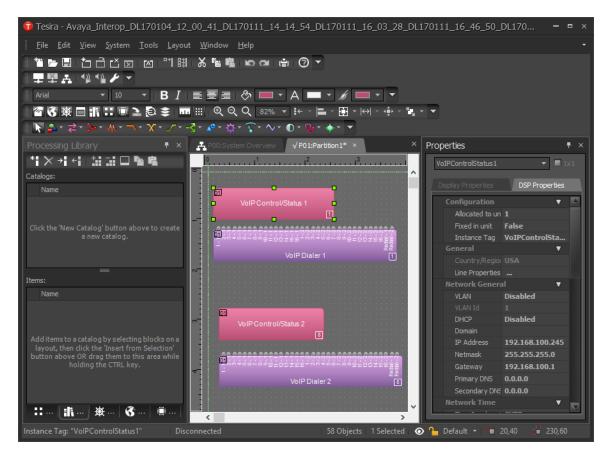

The VoIP Line Properties window is displayed as shown below. Navigate to the Protocol tab and set the SIP User Name and SIP Display Name fields to desired values. In this configuration, the SIP extension was used. Next, set the Authentication User Name to the SIP extension and the Authentication Password to the password used to register Tesira SVC-2 with IP Office Server Edition. The SIP username and password were configured on IP Office Server Edition in Section 5.5. Set the Proxy Vendor to Avaya IP Office and specify the Proxy Address to the LAN1 IP address of IP Office Server Edition (i.e., 10.64.102.90) noted in Section 5.2. Specify Proxy Port 5060 configured on IP Office Server Edition in Section 5.3.

| /oIP Line Properties       |                   |                            |              |  |  |  |  |
|----------------------------|-------------------|----------------------------|--------------|--|--|--|--|
| Line 1 Line 2              | Line 1 Line 2     |                            |              |  |  |  |  |
| General <b>Protocol</b> Qu |                   |                            |              |  |  |  |  |
| SIP                        |                   |                            |              |  |  |  |  |
| SIP User Name              | 41501             | Registration Expiration    | 3600 seconds |  |  |  |  |
| SIP Display Name           | 41501             | Signaling Port             | 5060         |  |  |  |  |
| SIP Domain Name            |                   | T1 Timer                   | 500 ms       |  |  |  |  |
| Authentication User Name   | 41501             | Retransmit Timeout         | 32000 ms     |  |  |  |  |
| Authentication Password    | •••••             | Session Timer              | Enabled      |  |  |  |  |
| NetBIOS Domain Name        |                   | Session Refresher          | Local 🔻      |  |  |  |  |
| Proxy Vendor               | Avaya IP Office 🔻 | Session Expiration         | 90 seconds   |  |  |  |  |
| Proxy Address              | 10.64.102.90      | Minimum Session Expiration | 90 seconds   |  |  |  |  |
| Proxy Port                 | 5060              | Prack                      | None 🔻       |  |  |  |  |
| Outbound Proxy Address     |                   | Outbound Proxy Port        | 5060         |  |  |  |  |
| RTP/SRTP                   |                   | SIPS                       |              |  |  |  |  |
| Port Start                 | 10000             | Keyword                    |              |  |  |  |  |
| Port End                   | 14999             | SIPS URI Enable            |              |  |  |  |  |
| Static RTP Port            | Enable            |                            |              |  |  |  |  |
| SRTP                       |                   |                            |              |  |  |  |  |
| G.723.1 Encoding Rate      | 5.3 🔻 kbps        |                            |              |  |  |  |  |
| Suppress RTCP On Hold      | Enable            |                            |              |  |  |  |  |
| Suppress KTCP OIT Hold     | Lindbic           |                            |              |  |  |  |  |
|                            |                   |                            |              |  |  |  |  |
|                            |                   |                            | OK Cancel    |  |  |  |  |
|                            |                   |                            |              |  |  |  |  |

Navigate to the **Normalization** tab to set the dial plan. In this configuration, 5-digit extensions starting with '7' and 11-digit PSTN number prepended with a '9', the shortcode for routing external calls, were specified. If the dialed digit format is not specified in the dial plan, Tesira SVC-2 would have to wait for the inter-digit timeout to expire to determine when dialing has ended. The **Local Dial Plan** field was set to 7xxxx/91xxxxxxxx as shown below.

| VoIP Line Properties |                                      |             | ×      |
|----------------------|--------------------------------------|-------------|--------|
| Line 1 Line 2        |                                      |             |        |
| General Protocol     | Quality of Service NAT Normalization |             |        |
| Local Dial Plan      | 7xxxx  91xxxxxxxxx                   |             |        |
| Substitution         |                                      |             |        |
| Label                | Number Pattern                       | Translation |        |
|                      |                                      |             |        |
| Add D                | elete Import Clear All               |             | Test   |
|                      |                                      | OK          | Cancel |

Navigate to the **General** tab and select whether blind or consultative transfers should be supported. In the configuration below, the **Consultative Transfer** field is not selected indicating that blind transfers are supported. Click **OK**.

| VoIP Line Properties × |                       |         |  |  |    |        |
|------------------------|-----------------------|---------|--|--|----|--------|
|                        | Line 1 Line 2         |         |  |  |    |        |
|                        | General Protocol      |         |  |  |    |        |
|                        | Tones                 |         |  |  |    |        |
|                        | DTMF Transmit Level   | -6.0    |  |  |    |        |
|                        |                       |         |  |  |    |        |
|                        | Call Features         |         |  |  |    |        |
|                        | Auto Answer           | Enabled |  |  |    |        |
|                        | Caller Id             | Enabled |  |  |    |        |
|                        | Use One Audio Format  | Enable  |  |  |    |        |
|                        | Do Not Disturb        | Enable  |  |  |    |        |
|                        | Refresh Method U      | PDATE 🔻 |  |  |    |        |
|                        | Consultative Transfer | Enable  |  |  |    |        |
|                        |                       |         |  |  | ОК | Cancel |
|                        |                       |         |  |  |    |        |

Solution & Interoperability Test Lab Application Notes ©2017 Avaya Inc. All Rights Reserved. The user is returned to the main window of the **Tesira Software**. Navigate to **Properties**  $\rightarrow$  **Protocol SIP** and set the **Transport** to *UDP* as shown below.

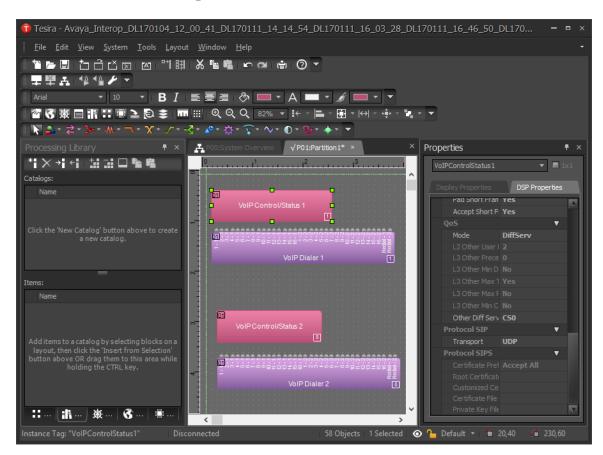

#### 6.5. Verify Codec Settings

Double-click on **VoIP Control/Status 1** and navigate to the **General** tab shown below. In the **Voice Codec Priorities** section, select the codecs to be supported. IP Office Server Edition support G.711 and G.729, which were selected in the configuration as shown below. Close the window.

| VoIP Control/Status 1            |           |                                                  |  |
|----------------------------------|-----------|--------------------------------------------------|--|
| Line 1 Line 2                    |           |                                                  |  |
| General Network Pro              |           |                                                  |  |
| Dial Plan                        |           | Call Features                                    |  |
| Dialing Timeout (s)              | 3 🛟       | Auto Answer Ring Count 3 Rings 🔻                 |  |
|                                  |           | Rediai Enable                                    |  |
| Tones                            |           | RFC 2543 style Hold Enable                       |  |
| Ring Type                        | Classic 🔻 | Direct URL Dialing Enable                        |  |
| DTMF On Time (ms)                | 50        | Do Not Dicturb                                   |  |
| DTMF Off Time (ms)               | 50        | Response Busy (486) 🔻                            |  |
| Local DTMF                       | Mute      | Voice Features                                   |  |
| Local DTMF Level                 | -6.0      | VAD Enable                                       |  |
| Call Progress Tone Level         | 0         | VAD Threshold -40.0                              |  |
| Out-Of-Band DTMF                 | Enable    | Voice Codec Priorities Up Down                   |  |
| Out-Of-Band DTMF<br>Payload Type | -         | Use Codec Jitter Buffer Jitter Buffer<br>Min Max |  |
| DTMF via SIP Info                | Off 👻     | G722 40 200                                      |  |
| Network                          |           | ☑ G711U 40 200                                   |  |
|                                  |           | 🖌 G711A 40 200                                   |  |
| Synchronized Time                | 27-28     | G729AB 40 200                                    |  |
|                                  |           | G7231 40 200                                     |  |

#### 6.6. Save and Send the New Configuration to the System

From the **Tesira Software**, save the configuration by clicking on **File**  $\rightarrow$  **Save** and then send the configuration to the system by clicking on the **Send Configuration** icon shown below.

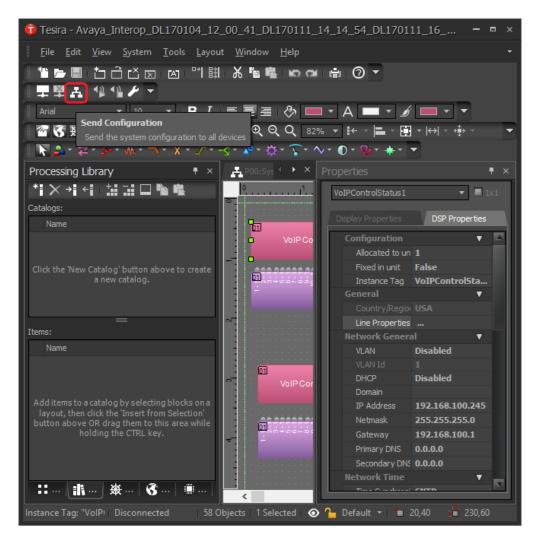

Click **OK** in the next window shown below.

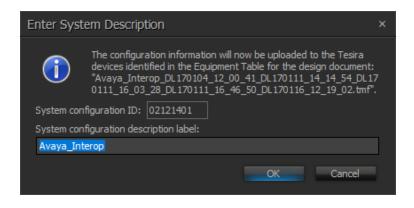

JAO; Reviewed: SPOC 4/20/2017

Solution & Interoperability Test Lab Application Notes ©2017 Avaya Inc. All Rights Reserved. 23 of 26 BiampTesira-IPO In the **Update System Configuration** window shown below, select the **Update Configuration** checkbox and click the **Send Update** button.

| Update System Configuration ×                                                                                                    |                |                                                                                                    |                                                                                                    |                                                                                                    |                                                                                                    |  |  |
|----------------------------------------------------------------------------------------------------|----------------|----------------------------------------------------------------------------------------------------|----------------------------------------------------------------------------------------------------|----------------------------------------------------------------------------------------------------|----------------------------------------------------------------------------------------------------|--|--|
| tions:                                                                                                    |                |                                                                                                    |                                                                                                    |                                                                                                    |                                                                                                    |  |  |
|                                                                                                    | Partition Name | Pending Action                                                                                                    | Stops Audio                                                                                                    | Update Configuration                                                                                                    | Status                                                                                                    |  |  |
|                                                                                                    | Partition1     | Configuration data will be sent                                                                                                    |                                                                                                    |                                                                                                    | $\bigcirc$                                                                                                    |  |  |
|                                                                                                    |                |                                                                                                    |                                                                                                    |                                                                                                    |                                                                                                    |  |  |
| The following will be sent to the device when the 'Send Update' button is pressed:<br>- A configuration update for 1 partition that will stop audio<br>- Preset changes<br>Send Update Cancel |                |                                                                                                    |                                                                                                    |                                                                                                    |                                                                                                    |  |  |
|                                                                                                    | followir       | tions:<br>ID Partition Name<br>1 Partition1<br>following will be sent to the device when the 'Send Update<br>4 configuration update for 1 partition that will stop audio | tions:<br>ID Partition Name Pending Action<br>1 Partition1 Configuration data will be sent<br>Following will be sent to the device when the 'Send Update' button is pressed:<br>A configuration update for 1 partition that will stop audio | tions:<br>ID Partition Name Pending Action Stops Audio<br>1 Partition 1 Configuration data will be sent √<br>Following will be sent to the device when the 'Send Update' button is pressed:<br>A configuration update for 1 partition that will stop audio | tions:<br>ID Partition Name Pending Action Stops Audio Update Configuration<br>1 Partition 1 Configuration data will be sent √ ♥<br>Following will be sent to the device when the 'Send Update' button is pressed:<br>A configuration update for 1 partition that will stop audio<br>reset changes |  |  |

In the **Manage Partition Audio** window shown below, click on **Start All** and the click on the **Close** button.

| Mana | age I   | Partition Audio               |                    |            | ×         |
|------|---------|-------------------------------|--------------------|------------|-----------|
|      | ID<br>1 | Partition Name<br>Partition 1 | Audio State<br>Off | Start Stop | Start All |
| •    | 1       | Fai uuoiti                    |                    | Start Stop | Stop All  |
|      |         |                               |                    |            | Close     |

### 7. Verification Steps

This section provides the tests that may be performed to verify proper configuration of the Biamp Tesira SVC-2 with Avaya IP Office Server Edition.

1. Verify that Tesira SVC-2 has successfully registered with IP Office Server Edition. Doubleclick on **VoIP Control/Status** in the Tesira Software and navigate to the Protocol tab. Note the **Registration Status**.

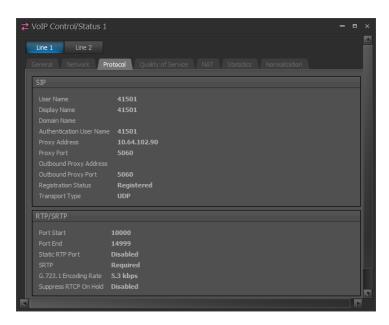

2. Verify basic telephony feature by establishing calls with Tesira SVC-2. Verify two-way audio, that the call can be placed on hold, and that a 3<sup>rd</sup> party can be joined into a conference.

### 8. Conclusion

These Application Notes have described the administration steps required to integrate the Biamp Tesira SVC-2 Card (installed in Biamp Tesira SERVER-IO) with Avaya IP Office Server Edition. Biamp Tesira SVC-2 successfully registered with Avaya IP Office Server Edition and basic and telephony features were verified. All test cases passed with observations noted in **Section 2.2**.

### 9. Additional References

This section references the documentation relevant to these Application Notes. The following Avaya product documentation is available at <u>support.avaya.com</u> and the Tesira product documentation is available at <u>www.biamp.com/biamp-downloads</u>.

Administering Avaya IP Office Platform with Web Manager, Release 10.0, September 2016.
 Tesira® Server IO Operation Manual, 585.027890C, March 2016.

#### ©2017 Avaya Inc. All Rights Reserved.

Avaya and the Avaya Logo are trademarks of Avaya Inc. All trademarks identified by  $\mathbb{R}$  and  $^{TM}$  are registered trademarks or trademarks, respectively, of Avaya Inc. All other trademarks are the property of their respective owners. The information provided in these Application Notes is subject to change without notice. The configurations, technical data, and recommendations provided in these Application Notes are believed to be accurate and dependable, but are presented without express or implied warranty. Users are responsible for their application of any products specified in these Application Notes.

Please e-mail any questions or comments pertaining to these Application Notes along with the full title name and filename, located in the lower right corner, directly to the Avaya DevConnect Program at devconnect@avaya.com.